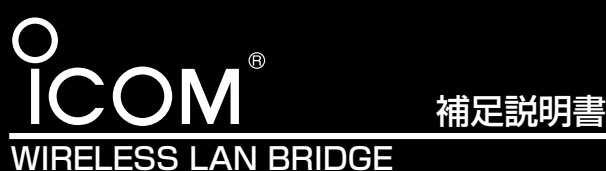

# SB-5000 SB-5000PA

このたびは、本製品をお買い上げいただきまして、まこと にありがとうございます。

この補足説明書は、ファームウェアVer.1.31以降で、「無 線LAN設定」メニューに追加された新機能などについて説明 しています。

設置の前に、この説明書をよくお読みいただき、設置後は、 大切に保管してくださいますようお願い申し上げます。

# ■ 「無線LAN設定」メニュー 〈無線LAN設定〉

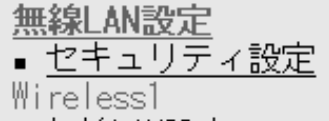

- 無線LAN設定
- 暗号化設定

▪ 無線ブリッジ設定

# Wireless2

■ 無線LAN設定

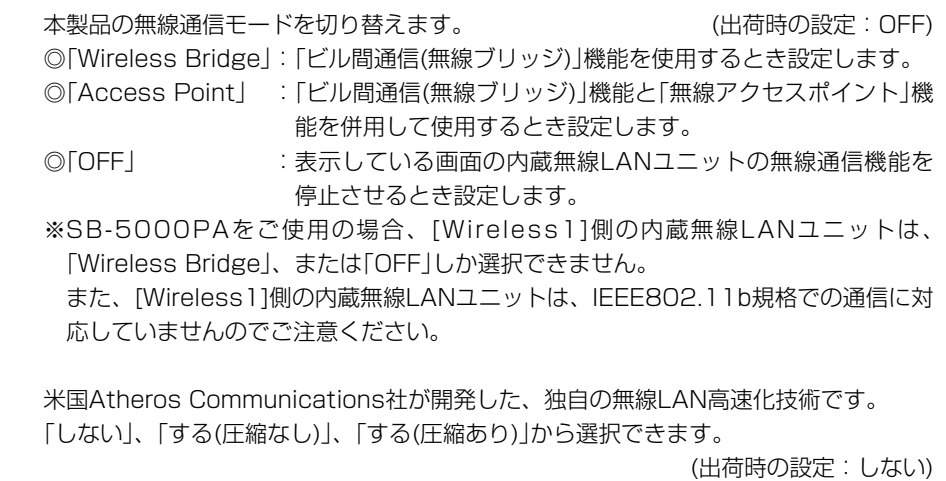

- 暗号化設定
- 無線ブリッジ設定
- ※[Wireless2]側の内蔵無線LANユニ ットの画面を使用して説明していま す。

**2 Super Gを使用 ………………** 

① 使用モード ……………………

「する(圧縮あり)」を選択すると、通信速度がさらに向上します。 ※すでに圧縮されているデータを取り扱う機会が多い場合、「する(圧縮あり)」を使用し て、圧縮されたデータを転送しているあいだは、速度が低下する原因となります。 このような場合は、「する(圧縮なし)」に設定してご使用ください。

- ※「ビル間通信(無線ブリッジ)」機能で、暗号化[WEP(RC4)、OCB AES]の設定と、 [Super G]を「する(圧縮あり)」に設定してご使用になる場合は、[キーID]を無線ブリ ッジ接続する相手と同じに設定してください。
- 通信相手と異なる[キーID]を設定すると、通信できなくなります。
- ※「無線アクセスポイント」機能で通信する本製品と無線パソコンとのあいだで、設定が 異なるときは、使用しないときと同じ状態になります。
- ※「ビル間通信(無線ブリッジ)」機能で通信を行う相手間で、設定が異なるときは、通信 できなくなります。

※通信を行う相手側に、この機能が搭載されていない場合は、使用できません。

3 長距離通信モードを使用 …… **それを通信を通信速度が遅い場合に設定します。 インス**ール (出荷時の設定:しない) できませんのでご注意ください。 ■ 「無線LAN設定」メニュー〈無線LAN設定〉(つづき)

# 追加機能以外の説明は、本製品の取扱説明書でご確認ください。 本製品の無線通信に対する基本設定です。

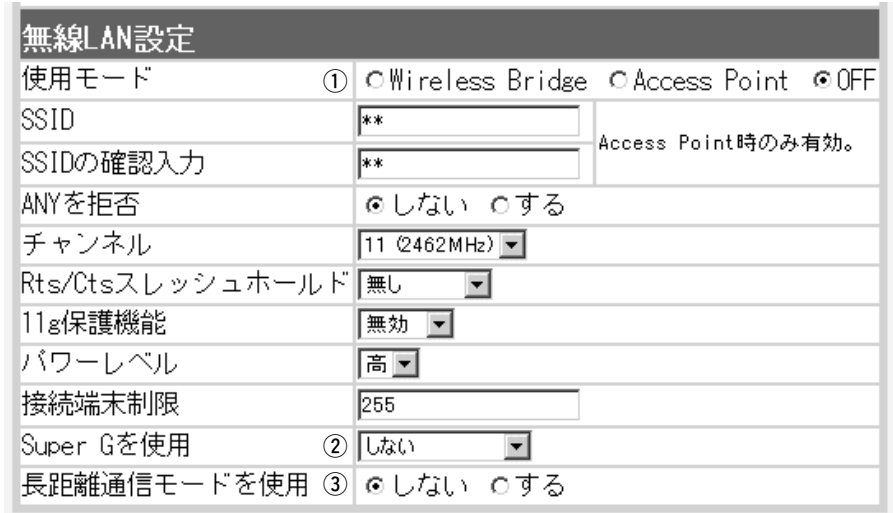

※通信相手との距離が5km未満の環境の場合は、出荷時の設定でご使用ください。 通信相手との距離が5km未満の環境で設定すると、通信速度低下の原因になります。 ※SB-5000PAをご使用の場合、[Wireless1]側の内蔵無線LANユニットで無線ブリ ッジ接続できるのは、通信相手側にもSB-5000PAの[Wireless1]側を使用している 場合([Wireless1]側を使用した1対1で対向する通信)だけです。

SB-5000PAの[Wireless2]側やSB-5000([Wireless1]と[Wireless2])とは通信

※無線ブリッジ接続する相手の[BSSID]を登録してご使用ください。

それ以外の相手の[BSSID]が複数登録されている場合は、速度低下の原因になります。 ※長距離通信を行う場合、直線の見通し距離だけでなく、電波の反射や干渉の影響およ びフレネルゾーン(☞下記参照)などを考慮して、アンテナを設置する必要があります。 長距離通信モードを設定しても改善されない場合は、これらも原因と考えられます。 ※この補足説明書に記載の「フレネルゾーンについて」や「地球の影響について」も併せて

ご覧ください。

# ■ フレネルゾーンについて

電波は進行方向に対して、円形に幅を持って伝送します。 そのため、電波を伝送するにはアンテナ間を結んだ直線上だけでなく、そのまわりの領域も必要になります。 その領域をフレネルゾーンといいます。

アンテナ間が見通せる場合でも、フレネルゾーン中にビルや木などの障害物があると、電波の飛びが悪くなったり、通信速度が低 下するなど、電波の品質が低下する可能性があります。 したがって、AT470やAH-152のアンテナで安定した長距離通信をするには、図1のように、フレネルゾーンを避けられるだけの

地上高に、アンテナを設置する必要があります。

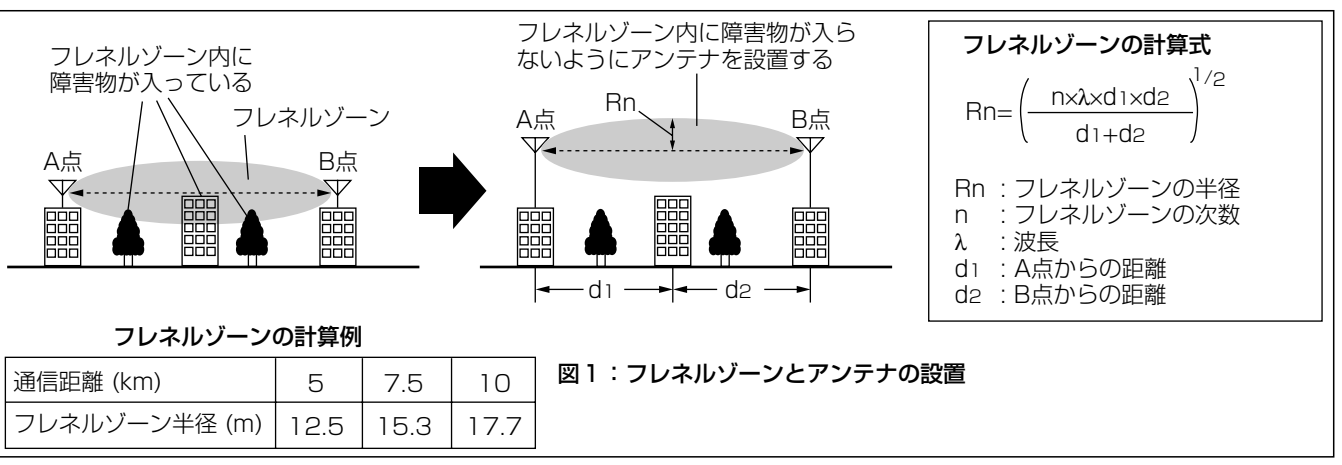

# ■ 地球の影響について

通信距離が長くなると、図2のように、地球が球体であるため 「山」が発生します。 そのため、「山」の影響も無視できません。 通信距離が5km、7.5km、10kmのときの「山」はそれぞれ、 約49cm、約1.1m、約1.96mとなります。 したがって、フレネルゾーンだけでなく、地球が球体であるた めの「山」も避けられるだけの地上高に、アンテナを設置する必 要があります。

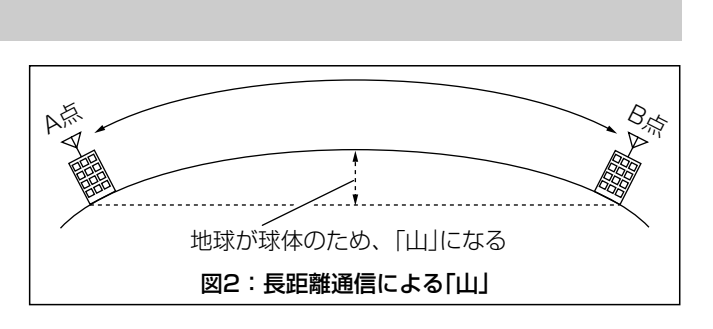

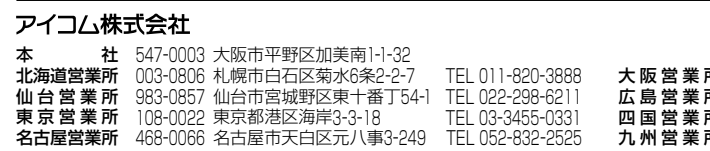

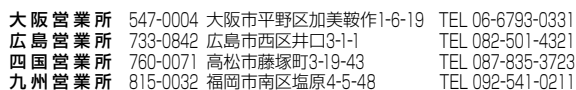

☞裏面、「■ ご参考」につづく

高品質がテーマです。

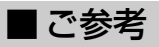

# 図2(☞表面、「■ 地球の影響について」)のA点とB点の距離が、5km、7.5km、10kmの場合、通信に必要なA点、B点のアンテナ の地上高は表1~表3のとおりです。

### フレネルゾーンと、地球が球体であることを考慮した、おおよその数値です。

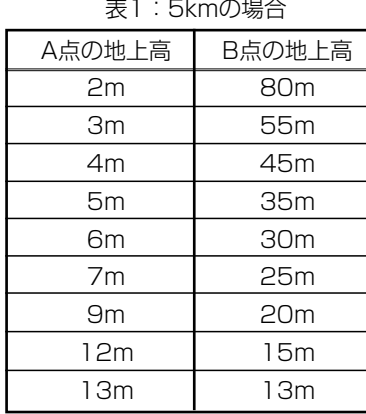

# 表2:7.5kmの場合

A点の

### <暗号化設定> キャンキンのファインの無線LANで通信するデータを保護するために、無線送信データを暗号化するための設定 です。(※WPA-PSK(TKIP/AES)について説明します。)

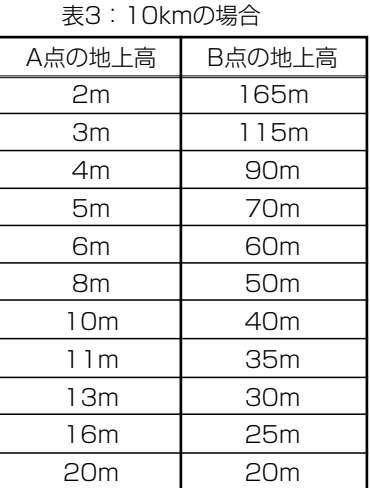

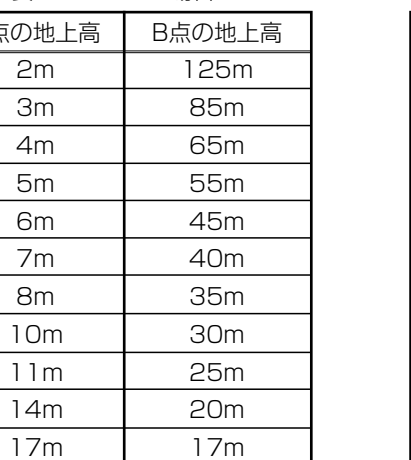

# ■ 「無線LAN設定」メニュー(つづき)

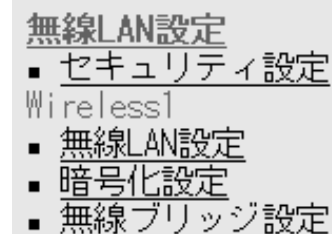

# Wireless2

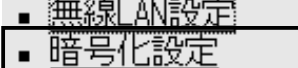

■ 無線ブリッジ設定

① 暗号化方式 ……………………

※[Wireless2]側の内蔵無線LANユニットの画面を使用して説明しています。

※SB-5000PAの[Wireless 1]側は、[PreSharedKey](②)欄と[Re-Key間隔](③)欄はありません。 また、[暗号化方式](①)欄で、「WPA-PSK(TKIP/AES)」を選択できません。

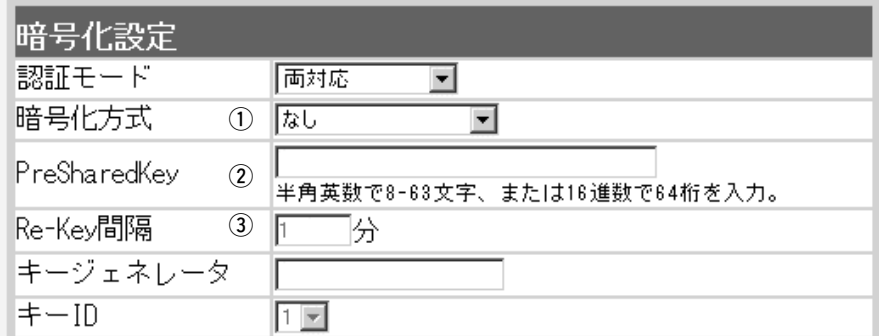

### WPA-PSK(TKIP/AES):

この暗号化方式に対応する無線LANの接続形態は、「無線アクセスポイント」モードだけ です。

# ■「無線LAN設定」メニュー 〈暗号化設定〉(つづき)

2 PreSharedKey………………

3 Re-Key間隔 …………………

- ※「無線アクセスポイント」モードで、「ビル間通信(無線ブリッジ)」機能と併用する場合 は、「WPA-PSK(TKIP/AES)」暗号化方式を使用できませんので、「WEP(RC4)/ OCB AES」暗号化方式でご使用ください。
- ※「WPA-PSK」は、Windows XP(Service Pack1)に修正プログラムが適用された無 線パソコンで使用できる共有鍵認証方式です。

※暗号化方式は、「TKIP」と「AES」に対応しています。

- ※無線LANの接続形態は、「無線LAN設定」メニューから[無線LAN設定]をクリックし て、[無線LAN設定]項目にある[使用モード]欄で設定を確認できます。
- ※SL-5200(弊社製無線LANカード)が装着されたWindows XP搭載のパソコンをご使 用いただくと、Windows XP標準のワイヤレスネットワーク接続から本製品に接続 できます。
- ※「TKIP」と「AES」は、互換性がありません。
- ※「WEP(RC4)/OCB AES」とは、互換性がありません。

[暗号化方式]( q)欄で、「WPA-PSK(TKIP)」、または「WPA-PSK(AES)」を選択したと き、暗号化鍵(キー)を半角英数字で入力します。 ※同じ暗号化方式を使用する相手と同じ暗号化鍵(キー)を設定してください。 ※16進数で設定するときは、64桁を入力してください。 ※ASCII文字で設定するときは、8~63文字を入力してください。

「WPA-PSK(TKIP)」、または「WPA-PSK(AES)」方式の暗号化を設定する場合、暗号 化鍵(キー)の更新間隔を分単位で指定します。 (出荷時の設定:1分) 設定できる範囲は、「0~1440」です。 ※「0」を設定した場合は、更新されません。

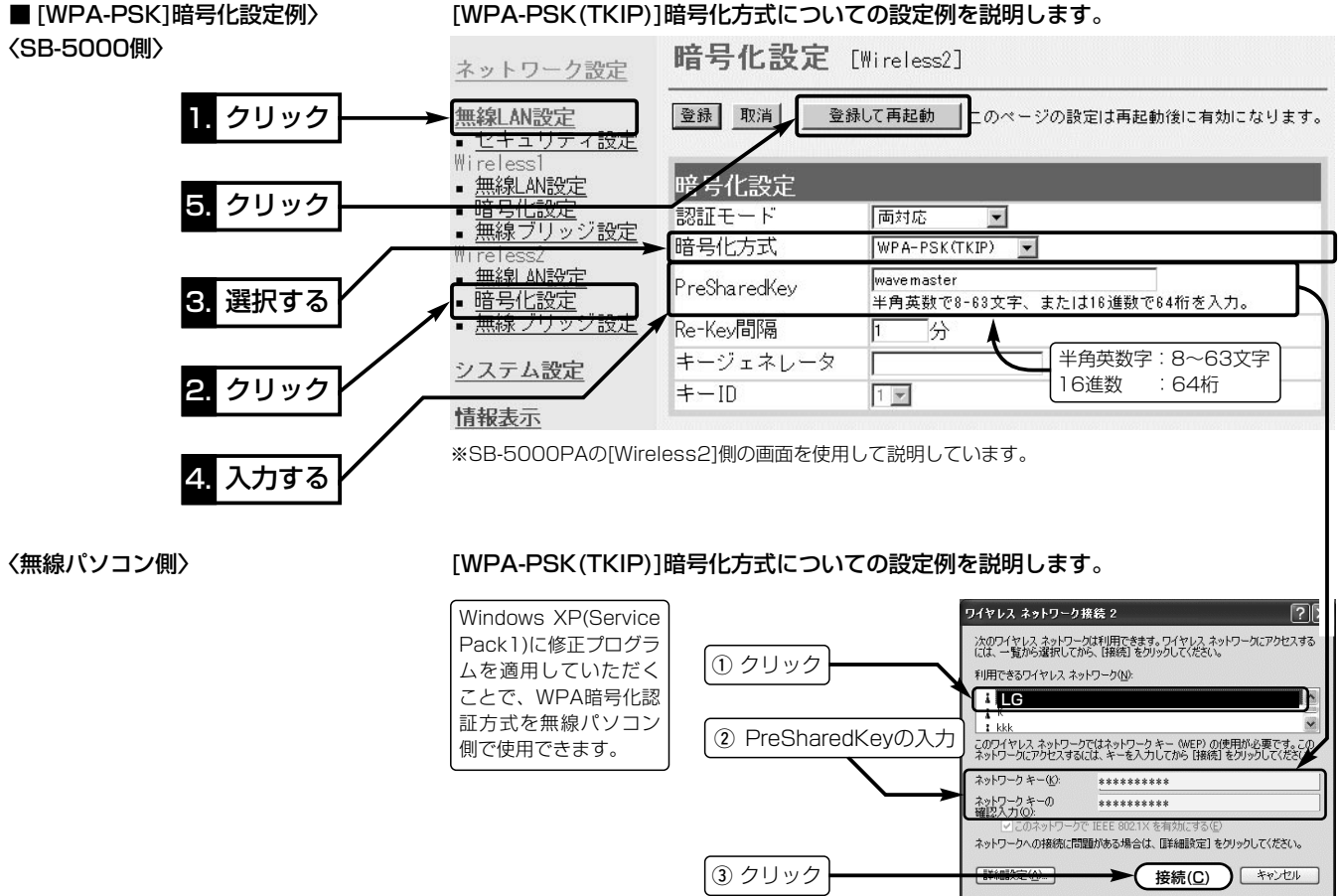

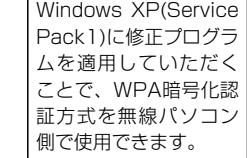

※無線パソコンは、Windows XP(Service Pack1)に修正プログラムが適用されたも ので、接続ツールは、Windows XP標準のワイヤレスネットワーク接続をご使用く

※2004年4月現在、「WPA-PSK(TKIP/AES)」暗号化に対応する弊社製無線LANカー

ださい。 ドは、SL-5200だけです。

SL-5200に付属の設定ユーティリティーは、この共有鍵認証方式に対応していませ んので、Windows XP標準のワイヤレスネットワーク接続をご使用ください。